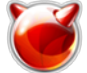

## **Dhcpdump - утилита для диагностики и отладки работы DHCP**

Опубликовано muff в Чт, 2016-03-17 01:05

При наличии в сети **DHCP**-сервера, иногда возникает необходимость детального анализа содержимого **DHCP** запросов/ответов. В этом случае отличным помощником выступает утилита **dhcpdump**. Указав в качестве параметра сетевой интерфейс, получаем расшифровку всех зафиксированных на нем **DHCP**-пакетов.

Выполним установку утилиты из системы портов:

# **cd /usr/ports/net/dhcpdump && make install clean && rehash**

Сложностей с использованием утилиты не возникает. Ключей запуска не так и много:

```
# dhcpdump
```
Usage: \$0 <-i interface> [-h macaddress]

По сути, из обязательных ключей запуска - необходимо указать интерфейс, на котором необходимо перехватывать **DHCP** траффик. Также, можно использовать ключ **-h** и регулярные выражения для прослушивания обмена только с определенным хостом/хостами.

Пример запуска утилиты: # **dhcpdump -i re0**

где **re0** - интерфейс, на котором ожидаем DHCP-запросы.

Пример **DHCP**-запроса от клиента:

```
 TIME: 2016-03-15 03:06:19.106 IP: 10.70.1.26 (74:d0:2b:49:8a:b7) > 255.255.255.
255 (ff:ff:ff:ff:ff:ff) OP: 1 (BOOTPREQUEST) HTYPE: 1 (Ethernet) HLEN: 6 HOPS: 
0 XID: a45b529a SECS: 0 FLAGS: 7f80CIADDR: 10.70.1.26YIADDR: 0.0.0.0SIADDR: 0.0.0
.0GIADDR: 0.0.0.0CHADDR: 74:d0:2b:49:8a:b7:00:00:00:00:00:00:00:00:00:00 SNAME: . FN
AME: .OPTION: 53 ( 1) DHCP message type 8 (DHCPINFORM)OPTION: 61 ( 7) Cl
ient-identifier 01:74:d0:2b:49:8a:b7OPTION: 12 ( 4) Host name 
   ASUSOPTION: 60 ( 8) Vendor class identifier MSFT 5.0OPTION: 55 ( 13) Parame
ter Request List 1 (Subnet mask) 15
 (Domainname) 3 (Routers) 
                        6 (DNS server) 
      44 (NetBIOS name server) 46 (NetB
IOS node type) 47 (NetBIOS scope) 
                            31 (Perform router discovery) 
                     33 (Static route) 
    121 (Classless Static Route) 249 (MS
FT - Classless route) 43 (Vendor specifi
c info) 252 (MSFT - WinSock Proxy Auto De
tect)
```
## Пример **DHCP**-ответа сервера:

 TIME: 2016-03-15 03:06:19.106 IP: 10.70.1.1 (00:e0:ed:26:69:d9) > 10.70.1.26 (7 4:d0:2b:49:8a:b7) OP: 2 (BOOTPREPLY) HTYPE: 1 (Ethernet) HLEN: 6 HOPS: 0 XID: a45b529a SECS: 0 FLAGS: 7f80CIADDR: 10.70.1.26YIADDR: 0.0.0.0SIADDR: 0.0.0.0GIADDR : 0.0.0.0CHADDR: 74:d0:2b:49:8a:b7:00:00:00:00:00:00:00:00:00:00 SNAME: . FNAME: .OP TION: 53 ( 1) DHCP message type 5 (DHCPACK)OPTION: 54 ( 4) Server identi fier 10.70.1.1OPTION: 1 ( 4) Subnet mask 255.255.255.0OPTIO

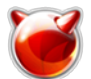

Опубликовано muff.kiev.ua (http://muff.kiev.ua)

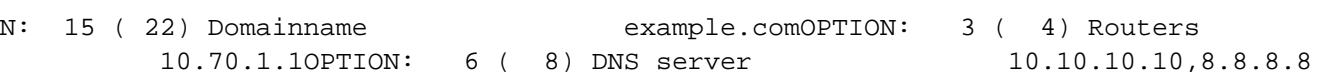

Если в сети много запросов, можно воспользоваться ключем **-h** и указать в качестве значения **МАС**-адрес устройства, от которого ожидаем запрос:

# **dhcpdump -i re0 -h 6c:70:9f:d2:e2:2a**

В результате перехватываем следующие данные:

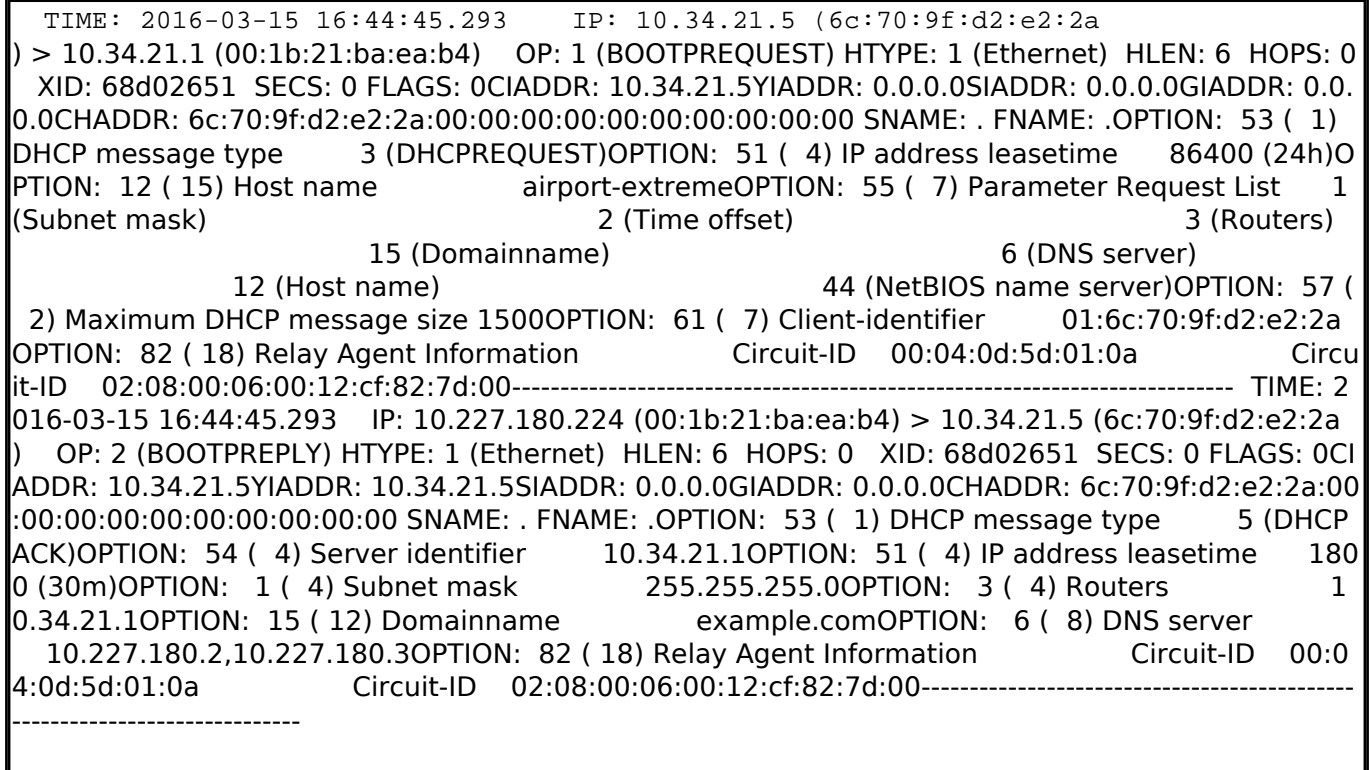

## **Источник (получено** *2025-05-30 08:41***):**

<http://muff.kiev.ua/content/dhcpdump-utilita-dlya-diagnostiki-i-otladki-raboty-dhcp>